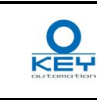

# **900SEL-T 900DECSEL-T IT**

# **SPECIFICHE**

#### Alimentazione: 24Vac/Vdc: lettore 15mA, ricevitore 70mA.

Tipo di tag letti: 125kHz, read only

 Numero di tessere memorizzabili: 500 (499 + 1 master)/N°lettori collegati a 1 decoder max 2

#### **VALIDAZIONE DI UNA TESSERA**

 Passare la tessera sopra il lettore, primo bip sonoro e primo lampeggio del led verde sul lettore, per indicare la corretta lettura.Se il passaggio è consentito, avviene un secondo bip sonoro e un secondo lampeggio del led verde sul lettore.Se il passaggio non è consentito, avvengono due bip e due lampeggi del led rosso sul lettore.

- Tenere premuto contemporaneamente i pulsanti PRG (nero) e DEL (rosso) del 1.decodificatore: il led LD1 lampeggia.
- Dopo circa 5s il led LD1 rimane acceso. Rilasciare i pulsanti.  $\mathcal{L}$
- **REGISTRAZIONE DI UNA TESSERA**
- Tenere premuto il pulsante PRG (nero) del decodificatore 1.2. Passare una tessera sul lettore, il lettore conferma la lettura con un bip. La corretta registrazione viene segnalata da un secondo bip e dall'attivazione del relè di uscita.
- 3.Rilasciare il pulsante PRG (nero).
- 4.Verificare il corretto funzionamento della tessera.
- E' possibili memorizzare più tessere consecutivamente tenendo sempre premuto il

#### pulsante PRG e passandole una dopo l'altra sopra il lettore. **CANCELLAZIONE DI UNA TESSERA**

- Tenere premuto il pulsante DEL (rosso) del decodificatore, il led LD1 lampeggia. 1.2.Passare una tessera sul lettore, il lettore conferma la lettura con un bip. La corretta
- cancellazione viene segnalata dal led LD1 che rimane acceso.
- Rilasciare il pulsante DEL e verificare che la tessera venga rifiutata. 3.

# **CANCELLAZIONE DI TUTTE LE TESSERE IN MEMORIA**

### **REGISTRAZIONE DI UNA TESSERA MASTER**

- Chiudere il ponticello MAST: il led LD1 lampeggia velocemente. 1.2. Tenere premuto il pulsante PRG (nero) del decodificatore: il led LD1 smette di lampeggiare.
- Passare una tessera sul lettore, il lettore conferma la lettura con un bip. La corretta 3.registrazione della tessera MASTER viene segnalata da un secondo bip e dal led LD1 che rimane acceso.
- Riaprire il ponticello MAST.

4.

#### **CANCELLAZIONE TESSERA MASTER**

- Chiudere il ponticello MAST: il led LD1 lampeggia velocemente. 1.
- 2.Tenere premuto il pulsante DEL (rosso) del decodificatore.
- 3. Passare la tessera master sul lettore che conferma la lettura con un bip. La corretta cancellazione viene segnalata dal led LD1 che rimane acceso.

 1. Simultaneously press and hold the PRG (black) and DEL (red) buttons of the decoder. LEDLD1 flashes.

#### 4.Riaprire il ponticello MAST.

#### **REGISTRAZIONE/CANCELLAZIONE A DISTANZA MEDIANTE LATESSERA MASTER**

- 1. Passare la tessera MASTER sul lettore per attivare la funzione
- 2. Passare la tessera MASTER una seconda volta sul lettore per la fase di cancellazione nella quale il led rosso del lettore lampeggia, quindi passando una tessera sul lettore questa verrà cancellata dalla memoria del decodificatore.
- Passare la tessera MASTER una terza volta sul lettore per la fase di registrazione 3.nella quale il led verde del lettore lampeggia, quindi passando una tessera sul lettore questa verrà registrata nella memoria del decodificatore.
- La procedura termina con un bip, dopo circa 10s dalla lettura dell'ultima tessera. I 4.led del lettore rimangono spenti.

 Nb:La tessera MASTER viene utilizzato solo per registrare o cancellare altre tessere, non viene utilizzata per la normale validazione.

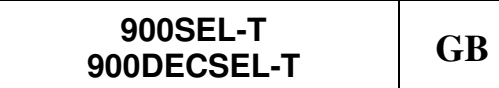

### **SPECIFICATIONS**

**<u>OR</u>** 

 Power supply 24V AC/V DC: reader 15mA, receiver 70mA. Type of tags read: 125kHz, read only

 Number of memorizable badges: 500 (499 + 1 master)/N of readers connected to 1 decoder max 2

### **VALIDATION OF A BADGE**

 Pass the badge over the reader, first beep and first flashing of green LED on reader, to show correct reading.If the passage is allowed, there is a second beep and a second flash of the green LED on the reader.If the passage is not

allowed, there are two beeps and two flashes of the red LED on the reader. **REGISTRATION OF A BADGE**

- Press and hold the PRG button (black) of the decoder 1.
- 2. Pass a badge over the reader. The reader confirms the reading with a beep. Correct registration is signalled by a second beep and by the activation of the output relay.
- Release the PRG button (black). 3.
- 4. Check that the badge works correctly.
- You can memorize several badges simultaneously by holding down the

PRG button and passing them one at a time over the reader.

#### **DELETION OF A BADGE**

- 1. Press and hold the DEL button (red) of the decoder), the LD1 LED flashes.
- 2. Pass a badge over the reader, the reader confirms reading with a beep. Correct deletion is signalled by the LED LD1 which remains on.
- 3.Release the DEL button and check that the badge is rejected.

#### 4. Die Brücke MAST wieder öffnen.<br>ENTFERNTES REGISTRIEREN/LÖSCHEN MITTELS MASTER-Die Brücke MAST wieder öffnen.

 1. Die Master-Karte über das Lesegerät ziehen, um die Funktion zu aktivieren. Die Master-Karte ein zweites Mal über das Lesegerät ziehen,  $\mathcal{L}$ 

#### **DELETION OF ALL BADGES IN MEMORY**

2. After about 5 seconds, LED LD1 remains on. Release the buttons. **REGISTRATION OF A MASTER BADGE**

- 1. Close the jumper MAST: LED LD1 flashes rapidly.
- 2. Press and hold button PRG (black) of the decoder. LED LD1 stops flashing.
- 3. Pass a badge over the reader. The reader confirms the reading with a beep. Correct registration of the MASTER badge is signalled by a

second beep and by LEDLD1 which remains on.

#### 4.Re-open the jumper MAST.

- **DELETION OF MASTER BADGE**<br>1. Close the jumper MAST: LED LD1 flashes rapidly.<br>2. Press and hold the DEL button (red) of the decoder
- Press and hold the DEL button (red) of the decoder
- 3. Pass the master badge over the reader. The reader confirms the reading with a beep. Correct deletion is signalled by the LED LD1 which remains on
- Re-open the jumper MAST.

4.

- **REMOTE REGISTRATION//DELETION USING THE MASTER BADGE**
- 1. Pass the MASTER badge over the reader to activate the function 2. Pass the MASTER badge over the reader a second time for the deletion phase in which the red LED of the reader flashes. Then, when you pass a
- badge over the reader, it will be deleted from the memory of the decoder. 3. Pass the MASTER badge over the reader a third time for the registration phase in which the green LED of the reader flashes. Then, when you pass
- a badge over the reader, it will be registered in the memory of the decoder. The procedure ends with a beep, about 10 seconds after the reading of 4.
- the last badge. The LEDs of the reader remain off.

N.B.: the MASTER badge is used only to register or delete other badges. It is not used for normal validation.

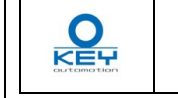

**900SEL-T** 

#### **SPEZIFIKATIONEN**

 Versorgung: 24Vac/Vdc: Lesegerät 15mA, Empfänger 70mA. Typ der gelesenen Tags: 125kHz, Read-only Zahl der speicherbaren Karten: 500 (499 + 1 Master)/Zahl der

angeschlossenen Lesegeräte mit 1 Dekodierer max. 2

#### **VERIFIZIERUNG EINER KARTE**

 Die Karte über das Lesegerät ziehen, der erste Beep und das erste Blinken der grünen LED am Lesegerät meldet das korrekte Lesen. Wird die Durchfahrt freigegeben, erfolgt ein zweiter Beep und die grüne LED am Lesegerät blinkt nochmals. Wird die Durchfahrt nicht freigegeben, erfolgen zwei Beep und die rote LED am Lesegerät blinkt zweimal.

#### **REGISTRIEREN EINER KARTE**

- 1. Die schwarze Taste PRG des Dekodierers gedrückt halten. 2. Eine Karte über das Lesegerät ziehen, das Lesegerät bestätigt das erfolgte Lesen mit einem Beep. Die korrekte Registrierung wird von einem zweiten Beep und der Aktivierung des Ausgangsrelais angezeigt.
- Die schwarze Taste PRG wieder loslassen. 3.
- 4.Die korrekte Funktion der Karte kontrollieren.

Es können mehrere Karten nacheinander gespeichert werden, wobei die Taste PRG gedrückt gehalten bleibt und die Karten eine nach der anderen über das Lesegerät gezogen werden.

#### **LÖSCHEN EINER KARTE**

- 1. Die rote Taste DEL des Dekodierers gedrückt halten, die LED LD1 blinkt.
- Eine Karte über das Lesegerät ziehen, das Lesegerät bestätigt das  $\mathcal{L}$ erfolgte Lesen mit einem Beep. Das korrekt erfolgte Löschen wird von der bleibend eingeschalteten LED LD1 angezeigt.
- Die Taste DEL loslassen und sicherstellen, dass die Karte abgelehnt 3.wird.

#### **LÖSCHEN ALLER IM SPEICHER ENTHALTENEN KARTEN**

- Gleichzeitig die schwarze Taste PRG und die rote Taste DEL des 1.Dekodierers gedrückt halten: die LED LD1 blinkt.
- Nach zirka 5 Sekunden bleibt die LED LD1 dauerhaft eingeschaltet. 2.Die Tasten wieder loslassen.

#### **REGISTRIEREN EINER MASTER-KARTE**

- Die Brücke MAST schließen: die LED LD1 blinkt schnell. 1. $\mathcal{L}$  Die schwarze Taste PRG des Dekodierers gedrückt halten:die LED LD1 stellt das Blinken ein.
- Eine Karte über das Lesegerät ziehen, das Lesegerät bestätigt das 3.erfolgte Lesen mit einem Beep. Das korrekt erfolgte Registrieren der MASTER-Karte wird von einem zweiten Beep und der bleibend eingeschalteten LED LD1 angezeigt.

#### 4.Die Brücke MAST wieder öffnen.

#### **LÖSCHEN DER MASTER-KARTE**

- Die Brücke MAST schließen: die LED LD1 blinkt schnell. 1.2.Die rote Taste DEL des Dekodierers gedrückt halten.
- 3. Die Master-Karte über das Lesegerät ziehen, das Lesegerät bestätigt das erfolgte Lesen mit einem Beep. Das korrekt erfolgte Löschen wird von der bleibend eingeschalteten LED LD1 angezeigt.

### **KARTE**

diesmal für die Phase des Löschens, während der die rote LED des Lesegeräts blinkt; danach wird eine über das Lesegerät gezogene

Karte aus dem Speicher des Dekodierers gelöscht.

3.

Die Master-Karte ein drittes Mal über das Lesegerät ziehen, diesmal

für die Phase des Registrierens, während der die grüne LED des Lesegeräts blinkt; danach wird eine über das Lesegerät gezogene

Karte im Speicher des Dekodierers registriert.

4.

Ungefähr 10 Sekunden nach dem Auslesen der letzten Karte wird

die Prozedur mit einem Beep abgeschlossen. Die LEDs des

Lesegeräts bleiben ausgeschaltet.

 NB: Die MASTER-Karte wird nur zum Registrieren oder Löschen anderer Karten benutzt, nicht aber für die normale Verifizierung.

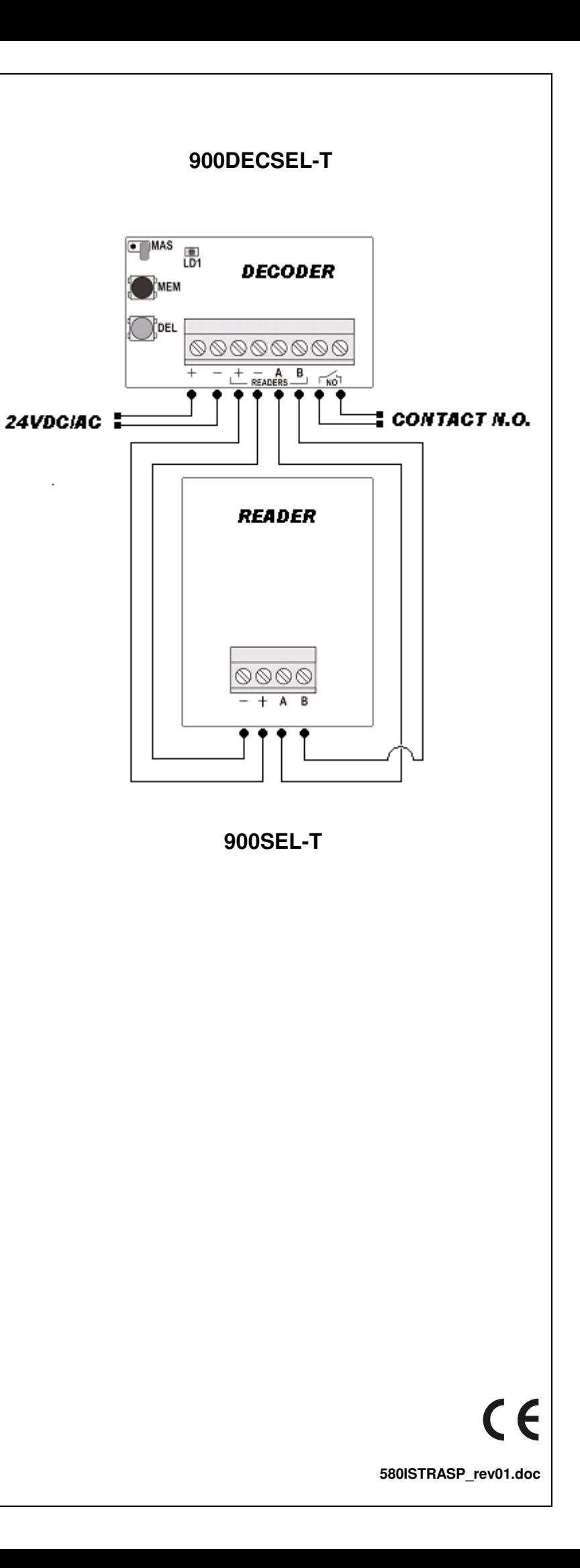

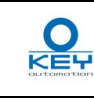

# **900SEL-T 900DECSEL-T <sup>F</sup>**

#### **SPÉCIFICATIONS**

#### Alimentation : 24Vac/Vdc: lecteur 15mA, récepteur 70mA.

Type d'étiquettes lues : 125kHz, uniquement lectureNombre de cartes mémorisables : 500 (499 + 1 maîtresse)/N° lecteurs branchés à 1

#### décodeur max 2 **VALIDATION D'UNE CARTE**

 Passer la carte au-dessus du lecteur, premier bip sonore et premier clignotement de la DEL verte sur le lecteur, pour indiquer une lecture correcte. Si le passage est permis, second bip sonore et second clignotement de la DEL verte du lecteur. Si le passage n'est pas permis, il y a deux bips et deux clignotements de la DEL rouge sur le lecteur. **ENREGISTREMENT D'UNE CARTE**

- Maintenir enfoncée la touche PRG (noire) du décodeur 1.
- 2. Passer une carte au-dessus du lecteur, le lecteur confirme la lecture avec un bip. L'enregistrement correct est signalé par un second bip et par l'activation du relais de sortie.
- Relâcher la touche PRG (noire). 3.
- 4.Vérifier le fonctionnement correct de la carte.

Il est possible de mémoriser plusieurs cartes consécutivement en maintenant toujours la touche PRG appuyée et en passant les cartes l'une après l'autre au-dessus du lecteur.

- Passer la carte MAÎTRESSE au-dessus du lecteur pour activer la fonction. 1.
- 2. Passer la carte MAÎTRESSE une deuxième fois au-dessus du lecteur pour la phase d'effacement dans laquelle la DEL rouge du lecteur clignote, puis si l'on passe une carte au-dessus du lecteur, elle sera effacée de la mémoire du décodeur.
- Passer la carte MAÎTRESSE une troisième fois au-dessus du lecteur pour la phase 3.d'enregistrement dans laquelle la DEL verte du lecteur clignote, puis si l'on passe une carte au-dessus du lecteur, elle sera enregistrée dans la mémoire du décodeur.
- La procédure s'achève avec un bip, environ 10 s après la lecture de la dernière carte. 4.Les DEL du lecteur restent éteintes.
- **EFFACEMENT D'UNE CARTE**
- Maintenir enfoncée la touche DEL (rouge) du décodeur, la DEL LD1 clignote. 1. $\mathcal{P}$ Passer une carte au-dessus du lecteur, le lecteur confirme la lecture avec un bip.
- L'effacement correct est signalé par la DEL LD1 qui reste allumée. 3.Relâcher la touche DEL et vérifier que la carte soit bien refusée.

#### **EFFACEMENT DE TOUTES LES CARTES EN MÉMOIRE**

- Maintenir enfoncées en même temps les touches PRG (noire) et DEL (rouge) du 1.décodeur ; la DEL LD1 clignote.
- Après environ 5 s la DEL LD1 reste allumée. Relâcher les touches. 2.

#### **ENREGISTREMENT D'UNE CARTE MAÎTRESSE**

- 1. Fermer la barrette MAST: la DEL LD1 clignote rapidement.
- 2. Maintenir enfoncée la touche PRG (noire) du décodeur : la DEL LD1 arrête de clignoter.
- Passer une carte au-dessus du lecteur, le lecteur confirme la lecture avec un bip. 3.L'enregistrement correct de la carte MAÎTRESSE est signalé par un second bip et par la DEL LD1 qui reste allumée.

### Rouvrir la barrette MAST.

# 4.**EFFACEMENT D'UNE CARTE MAÎTRESSE**

- Fermer la barrette MAST: la DEL LD1 clignote rapidement. 1.
- 2. Maintenir enfoncée la touche DEL (rouge) du décodeur. 3. Passer la carte maîtresse au-dessus du lecteur qui confirme la lecture avec un bip. L'effacement correct est signalé par la DEL LD1 qui reste allumée.

#### 4.Rouvrir la barrette MAST.

#### **ENREGISTREMENT/EFFACEMENT A DISTANCE A L'AIDE DE LA CARTE MAÎTRESSE**

 NB : La carte MAÎTRESSE est utilisée uniquement pour enregistrer ou effacer d'autres cartes, elle n'est pas utilisée pour la validation normale

## **900SEL-T 900DECSEL-T <sup>E</sup>**

#### **ESPECIFICACIONES**

**<u>OR</u>** 

 Alimentación: 24 V ca/V cd: lector 15 mA, receptor 70 mA. Tipo de etiquetas leídas: 125 kHz, *read only*.

Número de tarjetas que se pueden memorizar: 500 (499 más una maestra). Nº

de lectores conectados a un descodificador: máx. 2.**VALIDACIÓN DE UNA TARJETA**

# Pase la tarjeta por encima del lector. Suena un bip y parpadea el indicador

 luminoso verde para indicar la lectura correcta. Si se permite el paso, suena un segundo bip y vuelve a parpadear el indicador verde del lector. Si no se permite el paso, suenan dos bips y el indicador rojo del lector parpadea dos veces.

#### **GRABACIÓN DE UNA TARJETA**

- 1. Mantenga pulsado el botón PRG (negro) del descodificador.
- 2. Pase una tarjeta por el lector: éste confirma la lectura con un bip. Se indica la grabación correcta por medio de un segundo bip y de la activación del relé de salida.
- 3. Suelte el botón PRG (negro).
- 4.Compruebe el funcionamiento de la tarjeta.

Es posible memorizar varias tarjetas de forma sucesiva, manteniendo pulsado en todo momento el botón PRG y pasando las tarjetas una detrás de otra por el lector.

#### **ELIMINACIÓN DE UNA TARJETA**

- 1. Mantenga pulsado el botón DEL (rojo) del descodificador. El indicador luminoso LD1 parpadeará.
- 2. Pase una tarjeta por el lector: éste confirmará la lectura con un bip. La eliminación correcta se señala por el encendido fijo del indicador LD1. 3.Suelte el botón DEL y compruebe que se rechace la tarjeta.

### **ELIMINACIÓN DE TODAS LAS TARJETAS DE LA MEMORIA**

- 1. Mantenga pulsados simultáneamente los botones PRG (negro) y DEL
- (rojo) del descodificador: el indicador LD1 parpadeará. 2. Después de unos cinco segundos, el indicador LD1 permanecerá
- encendido. Suelte los botones.

### **GRABACIÓN DE UNA TARJETA MAESTRA**

- 1. Cierre el puente MAST: el indicador LD1 parpadeará rápidamente. 2. Mantenga pulsado el botón PRG (negro) del descodificador: el indicador dejará de parpadear.
- Pase una tarjeta por el lector, éste confirmará su lectura con un bip. Se 3.indicará la grabación correcta de una tarjeta maestra por medio de un segundo bip y del encendido fijo del indicador LD1. Vuelva a abrir el puente MAST.

# 4.**ELIMINACIÓN DE UNA TARJETA MAESTRA**

- 1. Cierre el puente MAST: el indicador LD1 parpadeará rápidamente.
- 2.Mantenga pulsado el botón DEL (rojo) del descodificador.
- 3. Pase la tarjeta maestra por el lector: éste confirmará la lectura con un bip. La eliminación correcta se señala por el encendido fijo del indicador  $\tilde{D}$ 1.
- 4. Vuelva a abrir el puente MAST.

#### **GRABACIÓN Y ELIMINACIÓN A DISTANCIA USANDO LA TARJETA MAESTRA**

- 1. Pase la tarjeta maestra sobre el lector para activar la función.
- 2. Pase la tarjeta maestra una segunda vez sobre el lector para entrar en la fase de eliminación, en la que el indicador rojo parpadeará. Así, al pasar una tarjeta por el lector, ésta se eliminará de la memoria de descodificador.
- 3. Pase la tarjeta maestra una tercera vez sobre el lector para entrar en la fase de grabación, en la que el indicador verde parpadeará. Así, al pasar una tarjeta por el lector, ésta se grabará en la memoria de descodificador.
- 4. El procedimiento acaba con un bip, que se oirá unos diez segundos después de la lectura de la última tarjeta. Los indicadores del lector permanecerán apagados.

 Nota: la tarjeta maestra se usa sólo para grabar o eliminar las demás tarjetas y no se puede usar para la validación normal.

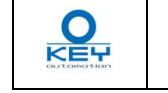

#### **ESPECIFICAÇÕES**

#### Alimentação: 24Vac/Vdc: leitor 15mA, receptor 70mA.

Tipos de tag lidos: 125kHz, read only

 Número de cartões memorizados: 500 (499 + 1 master)/Nº leitores ligados a 1 decodificador máx. 2

#### **VALIDAR UM CARTÃO**

 Passe o cartão no leitor, para indicar a correcta leitura ouve-se um bip sonoro e o led verde no leitor pisca uma vez. Se a passagem for autorizada, ouve-se outro bip sonoro e o led verde no leitor pisca pela segunda vez. Se a passagem não for autorizada, ouvem-se dois bips e o led vermelho no leitor pisca duas vezes.

#### **REGISTAR UM CARTÃO**

- 1. Mantenha carregado o botão PRG (preto) do decodificador 2. Passe o cartão no leitor, o leitor confirma a leitura com um bip. O registo correcto é sinalizado por um segundo bip e pela activação do relé de saída.
- . Solte o botão PRG (preto). 3.

#### 4.Verifique o correcto funcionamento do cartão.

É possível memorizar vários cartões consecutivamente mantendo sempre carregado o botão PRG e passando-as uma após a outra no leitor.

#### **ELIMINAR UM CARTÃO**

- 1. Mantenha carregado o botão DEL (vermelho) do decodificador, o led LD1 pisca.
- Passe um cartão no leitor, o leitor confirma a leitura com um bip. A 2.correcta eliminação é sinalizada pelo led LD1 que fica aceso.

#### 3.**ELIMINAR TODOS OS CARTÕES NA MEMÓRIA**Solte o botão DEL e verifique se o cartão é recusado.

- Mantenha carregados contemporaneamente os botões PRG (preto) e 1.DEL (vermelho) do decodificador: o led LD1 pisca.
- Após cerca de 5 seg. o led LD1 fica aceso. Solte os botões. 2.

# **REGISTAR UM CARTÃO MASTER**

- Feche a ponte MAST: o led LD1 pisca rapidamente. 1. $2^{\circ}$  Mantenha carregado o botão PRG (preto) do decodificador: o led LD1 deixa de piscar.
- Passe o cartão no leitor, o leitor confirma a leitura com um bip. O 3.registo correcto do cartão MASTER é sinalizado por um segundo bip e pelo led LD1 que fica aceso. Reabra a ponte MAST.

#### 4.**ELIMINAR UM CARTÃO MASTER**

- Feche a ponte MAST: o led LD1 pisca rapidamente. 1.
- $\mathcal{L}$ Mantenha carregado o botão DEL (vermelho) do decodificador.
- 3. Passe o cartão master no leitor, que confirma a leitura com um bip. A correcta eliminação é sinalizada pelo led LD1 que fica aceso.

#### 4.**REGISTAR/ELIMINAR À DISTÂNCIA COM O CARTÃO**  Reabra a ponte MAST. **MASTER**

- 1. Passe o cartão MASTER no leitor para activar a função
- 2. Passe o cartão MASTER outra vez no leitor para a fase de eliminação na qual o led vermelho do leitor pisca, depois passando um cartão no leitor este será eliminado da memória do decodificador.
- Passe o cartão MASTER pela terceira vez no leitor para a fase de 3.registo na qual o led verde do leitor pisca, depois passando um cartão no leitor este será registado na memória do decodificador.
- O processo termina com um bip, cerca de 10 seg. após a leitura do 4.último cartão. Os leds do leitor ficam apagados.

 Nb: O cartão MASTER é utilizado apenas para registar ou eliminar outros cartões, não é utilizado para a normal validação.

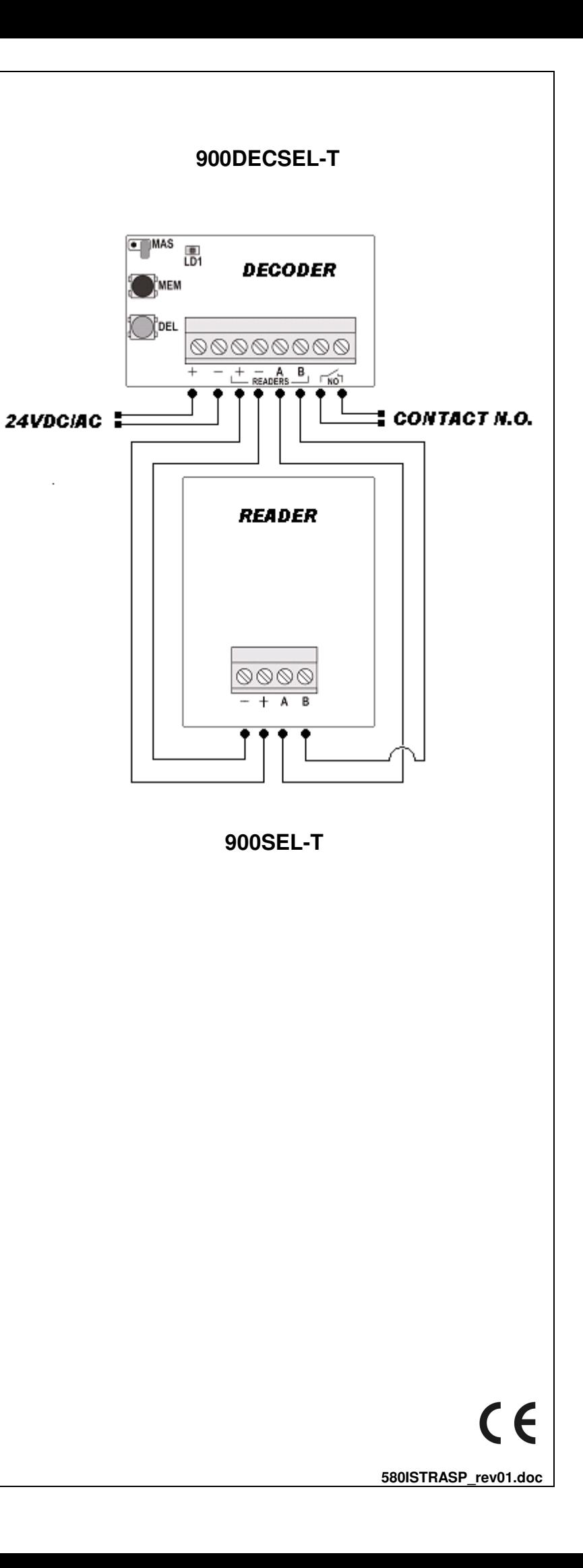